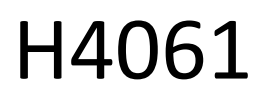

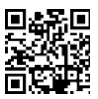

# GoSmart IP камера для внутрішнього спостереження ip-110 CUBE V2 3mpx

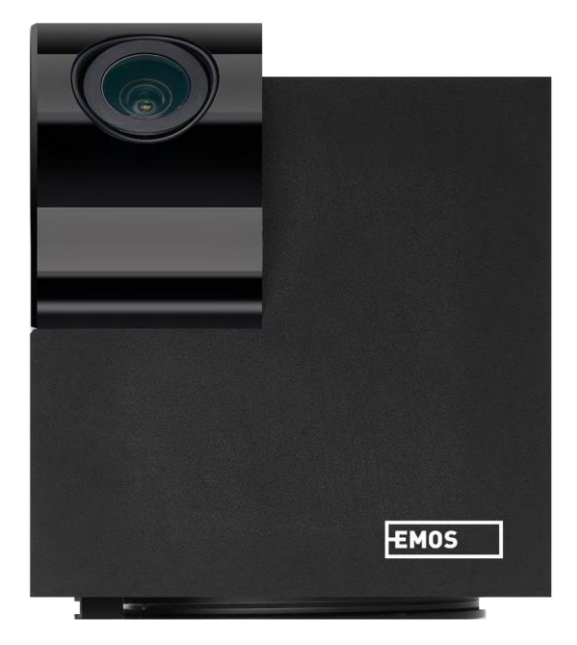

## m23 Mic<mark>t</mark>

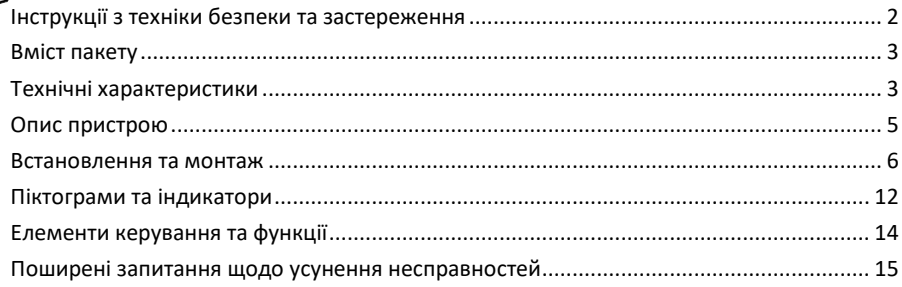

## <span id="page-1-0"></span>Інструкції з техніки безпеки та попередження

Перед використанням пристрою прочитайте інструкцію.

Дотримуйтесь інструкцій з техніки безпеки, наведених у цьому посібнику.

Компанія EMOS spol. s r.o. заявляє, що виріб H4061 відповідає основним вимогам та іншим відповідним положенням директив. Обладнання може вільно експлуатуватися на території ЄС.

Декларацію про відповідність можна знайти на сайті http://www.emos.eu/download.

Обладнання може експлуатуватися на підставі загального дозволу № VO-R/10/07.2021-8 з поправками.

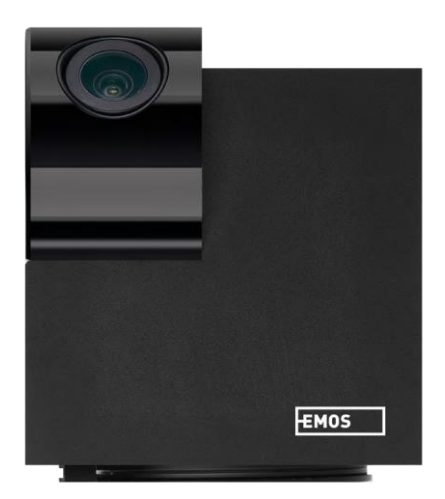

#### <span id="page-2-0"></span>Комплект

поставки Камера Адаптер живлення Кабель USB Тримач Клейка стрічка Шурупи Захисна стрічка Інструкція

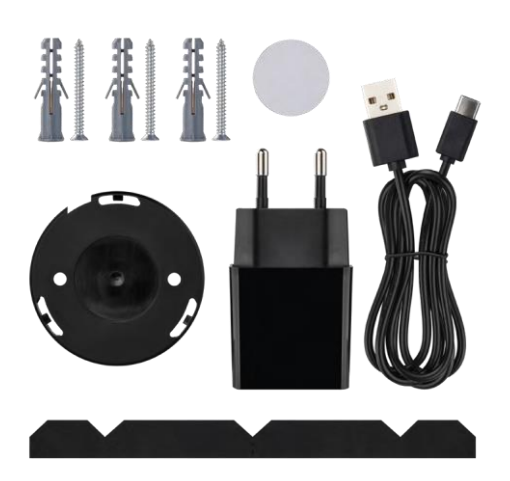

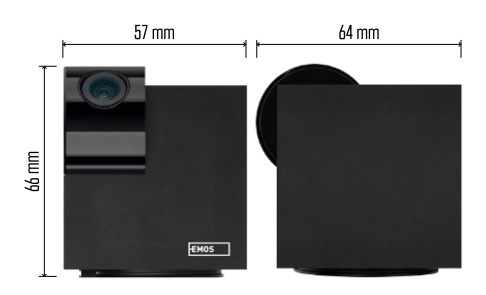

#### Технічні характеристики Живлення: DC 5 В/1 А Розміри: 57 × 57 × 71 мм Вага нетто: 180 г Роздільна здатність: 2304 x 1296 Сенсор: 1/2.9'' 2-мегапіксельний CMOS ІЧ-діапазон: нічне бачення до 10 м Дальність виявлення PIR: 9 м Об'єктив: 3,6 мм, F2.0 Сховище: SD-карта (макс. 128 ГБ), хмарне сховище, NVR Додаток: EMOS GoSmart для Android та iOS Підключення: 2,4 ГГц WIFI (IEEE802.11b/g/n)

Максимальна кількість користувачів: 6

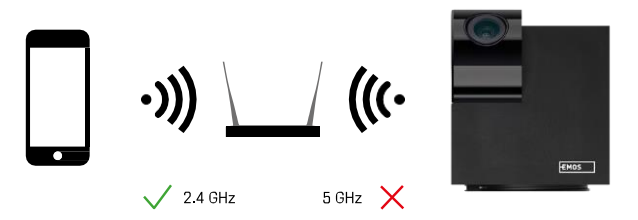

Камера підтримує тільки Wi-Fi 2,4 ГГц (не підтримує 5 ГГц).

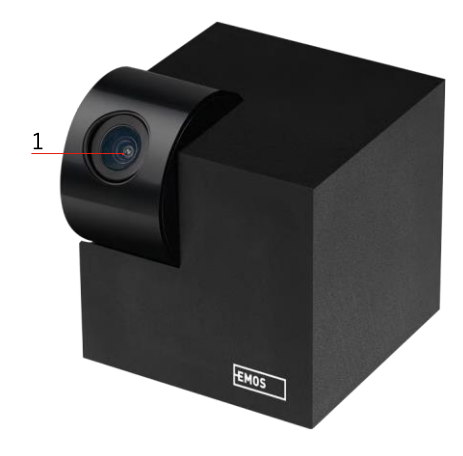

#### <span id="page-4-0"></span>Опис пристрою

- 1 Об'єктив
- 2 Індикатор стану
	- Світлодіод блимає червоним: пристрій очікує на підключення до мережі Wifi.
	- Світлодіод горить синім: камера працює належним чином.
	- Світлодіод горить червоним: пристрій не працює.
- 3 Слот для SD-карти (макс. 128 ГБ)
- 4 Спікер
- 5 Електроживлення
- 6 Кнопка RESET
	- Натисніть і утримуйте кнопку RESET протягом 5 секунд, щоб повернути прилад до заводських налаштувань.
	- Натисніть і утримуйте кнопку RESET протягом 1 секунди, щоб активувати режим ручного налаштування Wifi.

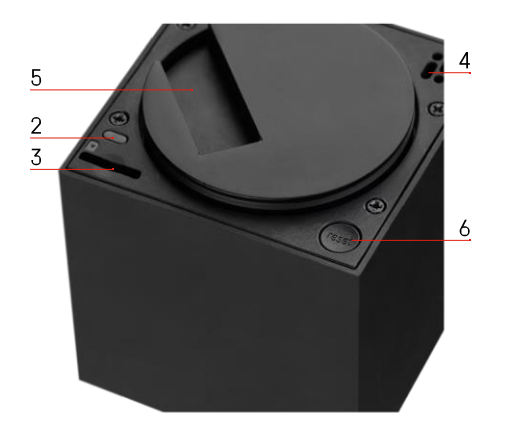

#### <span id="page-5-0"></span>Встановлення та монтаж

Встановлення камери на стелі

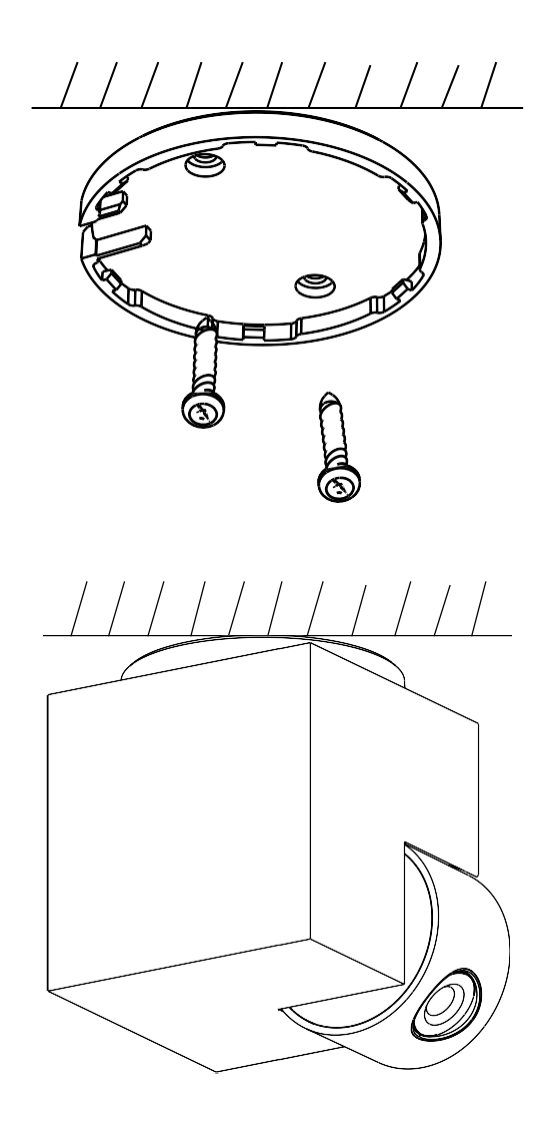

- Використовуйте тримач, що входить до комплекту, щоб розмістити його на чистій поверхні.
- Закріпіть за допомогою гвинтів, що входять до комплекту.
- Встановіть камеру на кріплення.

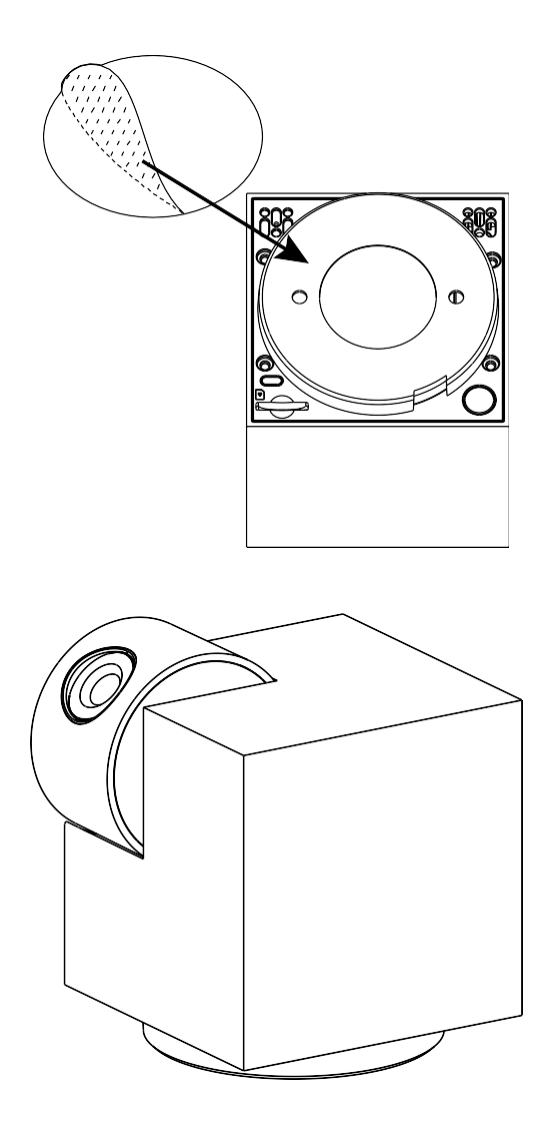

Наклейте клейку стрічку на нижню частину тримача. Встановіть камеру та кріплення у відведене місце.

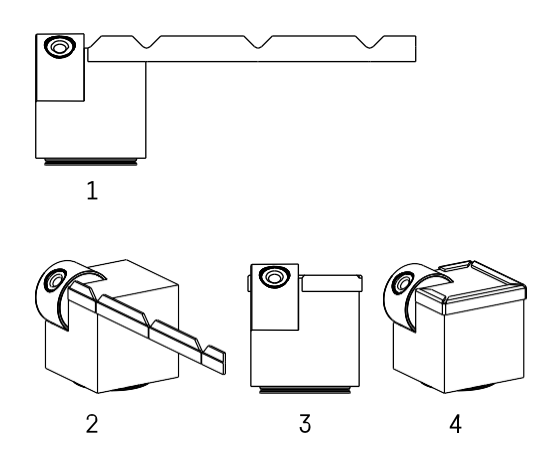

За необхідності на край камери можна нанести захисну смужку, щоб запобігти можливому пошкодженню або травмуванню краю камери.

#### Сполучення з додатком

Встановлення додатку EMOS GoSmart

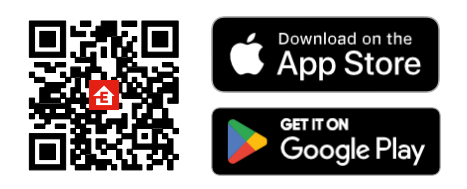

Додаток доступний для Android та iOS через Google play та App Store. Будь ласка, відскануйте QR-код, щоб завантажити додаток.

#### Мобільний додаток EMOS GoSmart

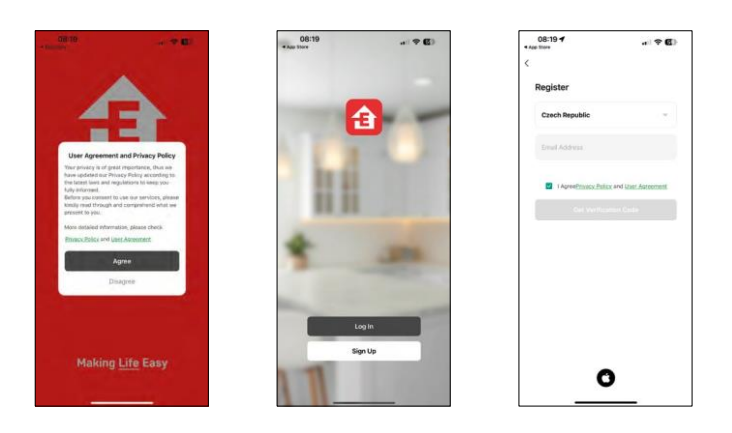

Відкрийте додаток EMOS GoSmart і підтвердіть політику конфіденційності, натиснувши Я згоден. Виберіть опцію реєстрації.

Введіть дійсну адресу електронної пошти та оберіть пароль. Підтвердіть свою згоду з політикою конфіденційності. Натисніть зареєструватися.

#### Сполучення з додатком

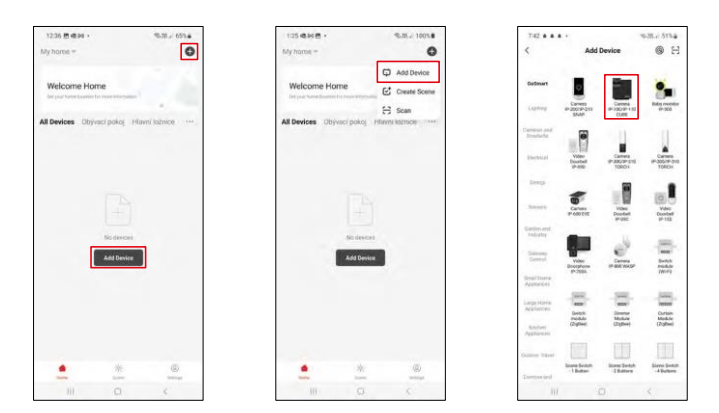

#### Виберіть Додати пристрій.

Виберіть категорію продуктів GoSmart і виберіть пристрій Камера IP-100/IP-110 CUBE.

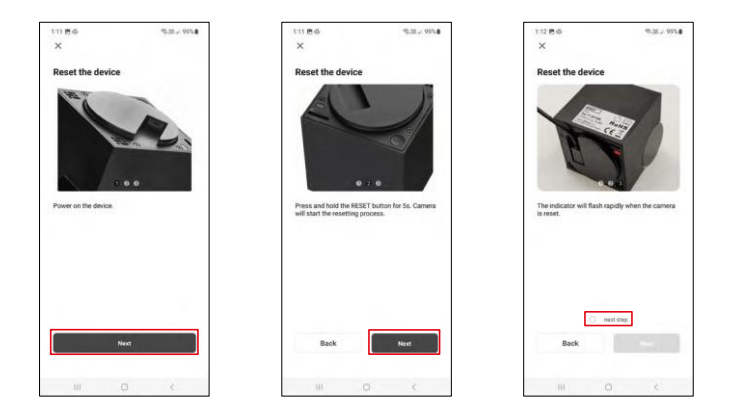

Увімкніть і перезавантажте камеру за допомогою кнопки RESET на нижній панелі камери і продовжуйте роботу з додатком. Після успішного скидання індикатор повинен швидко блимати.

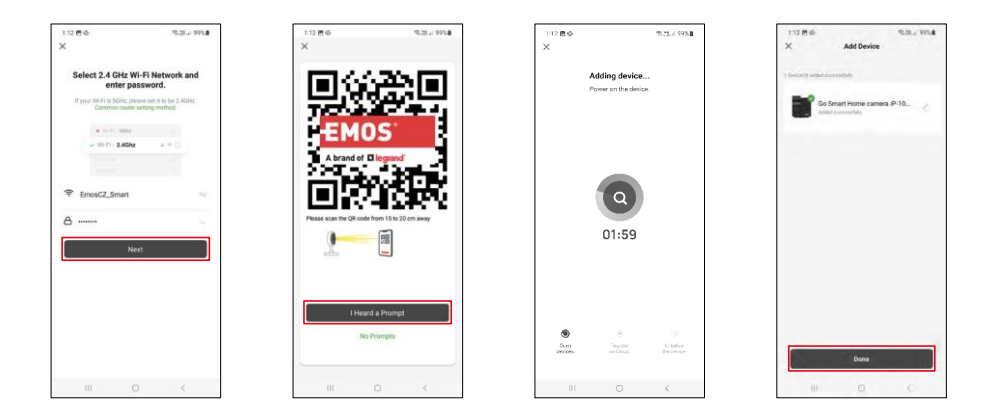

Введіть ім'я та пароль вашої мережі Wi-Fi. Ця інформація залишається зашифрованою і використовується для віддаленого зв'язку камери з вашим мобільним пристроєм.

На екрані вашого мобільного пристрою з'явиться QR-

код. Помістіть QR-код перед об'єктивом камери.

Переконайтеся, що ви почули звуковий сигнал для успішного сполучення.

Пошук пристрою буде виконано автоматично. Після створення пари камеру можна перейменувати.

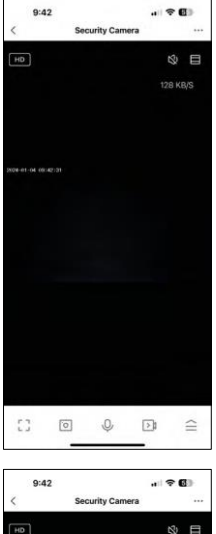

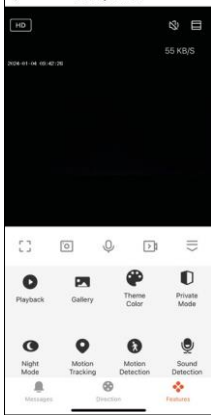

## <span id="page-11-0"></span>Піктограми та індикатори

Опис елементів керування в додатку

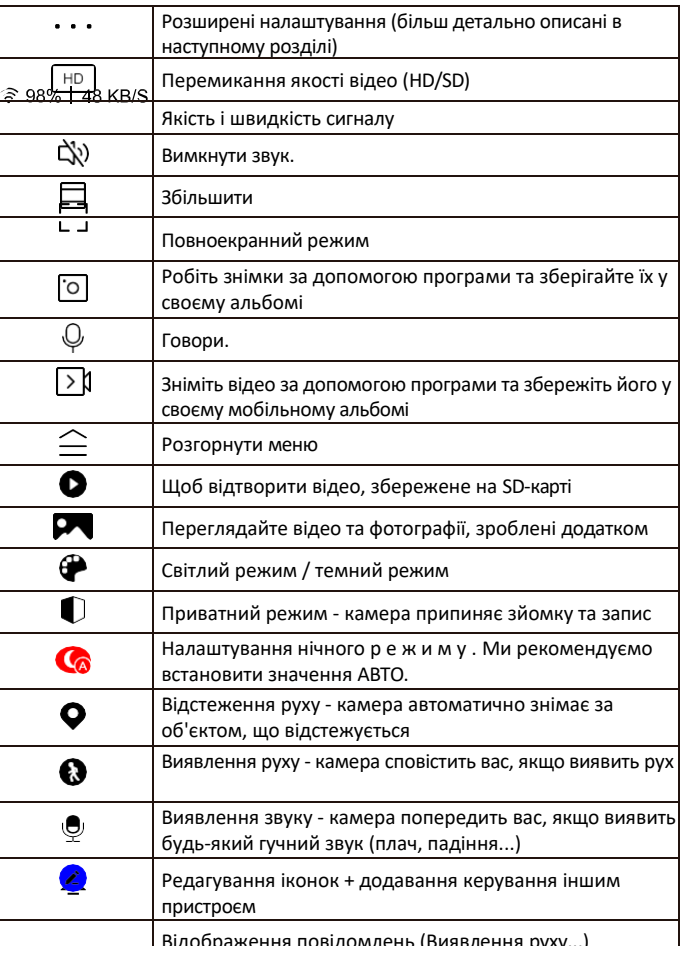

 $\otimes$ 

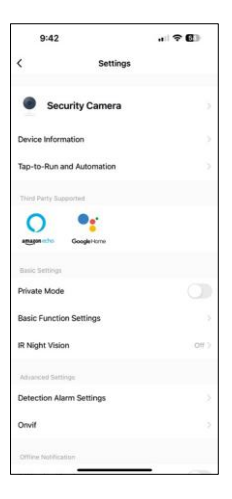

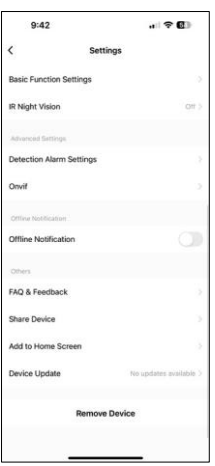

Опис налаштувань розширення

- Інформація про пристрій основна інформація про пристрій та його власника
- Сцени та автоматика перегляд сцен і автоматики, призначених для пристрою. Створення сцен можливе безпосередньо в головному меню програми в розділі

"Сцени". Наприклад, H4061 може автоматично вмикати приватний режим між 18:00 і 7:00, щоб камера не стежила за вами, коли ви вдома.

- Приватний режим увімкнути/вимкнути приватний режим
- Налаштування базових функцій увімкнення/вимкнення базових функцій керування, таких як автоматичне обертання екрану або нанесення водяного знаку з відображенням часу та дати. Іншим важливим налаштуванням є можливість вибору одностороннього або двостороннього зв'язку.
- ІЧ Нічне бачення налаштування нічного режиму
- Налаштування тривоги при виявленні налаштування виявлення руху та можливість точно запланувати, коли рух має бути виявлений, а коли ні.
- Onvif Увімкнути/вимкнути функцію Onvif (безперервний запис на систему NVR).
- Сповіщення про офлайн щоб уникнути постійних нагадувань, буде надіслано сповіщення, якщо пристрій залишається в режимі офлайн більше 30 хвилин.
- FAQ та зворотній зв'язок перегляньте найпоширеніші запитання разом з відповідями на них, а також можливість надіслати запитання/пропозицію/відгук безпосередньо нам
- Спільний доступ до пристрою надати доступ до керування пристроєм іншому користувачеві
- Додати на головний екран додайте іконку на головний екран вашого телефону. За допомогою цього кроку вам не доведеться щоразу відкривати пристрій через додаток, а просто натисніть безпосередньо на цю додану іконку, і ви перейдете прямо до перегляду камери
- Оновлення пристрою Оновлення пристрою. Опція увімкнення автоматичного оновлення
- Видалити пристрій Видалити та випарувати пристрій. Важливий крок, якщо ви хочете змінити власника пристрою. Після додавання пристрою до додатку, пристрій буде спарено і його не можна буде додати під іншим акаунтом.

### <span id="page-13-0"></span>Елементи керування та функції

#### Запис на SD-карту

Однією з основних функцій домашньої системи безпеки є функція запису на SD-карту.

Камера працює від мережі, дозволяючи вести безперервний запис або запис тільки тоді, коли камера виявляє рух. Вибір і планування запису можливе в налаштуваннях камери у вікні "Налаштування запису". Камера підтримує SD-карти максимальним розміром 128 ГБ у форматі FAT32. Однак також достатньо використовувати SD-карти ємністю 32 ГБ або 16 ГБ. Коли SD-карта заповнюється, записи автоматично перезаписуються.

Інструкція про те, як увімкнути функцію SD-карти:

- 1. Вставте карту пам'яті Micro SD у відповідний слот на нижній панелі камери.
- 2. Відкрийте розширені налаштування пристрою і виберіть "Налаштування сховища".
- 3. Відформатуйте SD-карту. ПРИМІТКА: Під час форматування SD-карти не вимикайте програму і не переривайте процес.

#### [Безперервний запис]

- 1. Перейдіть до налаштувань камери і виберіть "Налаштування запису".
- 2. Увімкніть "Локальний запис" і перемкніть режим запису на "Безперервний".

#### [Запис події].

- 1. Перейдіть до налаштувань камери і виберіть "Налаштування запису".
- 2. Увімкніть "Локальний запис" і перемкніть режим запису на "Запис подій".
- 3. Увімкніть PIR-сенсор і встановіть необхідну чутливість.
- 4. Коли камера виявляє рух, вона також записує кілька секунд відео, які можна знайти на іконці:  $\blacktriangleright$

#### <span id="page-14-0"></span>Поширені запитання щодо усунення несправностей

Мені не вдається створити пару між пристроями. Що я можу зробити?

- Переконайтеся, що ви використовуєте мережу Wi-Fi 2,4 ГГц і маєте достатньо потужний сигнал
- Надайте додатку всі дозволи в налаштуваннях
- Переконайтеся, що ви використовуєте останню версію мобільної операційної системи та останню версію програми

Вони чують мене ззовні, але я не чую звук ззовні / Я чую звук ззовні, але вони не чують мене.

- Переконайтеся, що ви надали додатку всі дозволи, особливо для мікрофона.
- Односторонній зв'язок також може бути проблемою. Якщо ви бачите цей значок внизу: $\mathcal Q$  , це означає, що пристрій налаштовано на односторонній зв'язок.
- Щоб виправити це, перейдіть в меню "Основні налаштування функцій" і встановіть для параметра "Режим розмови" значення "Двосторонній".

-розмова по дорозі". Це меню можна знайти в налаштуваннях розширення (див. розділ "Опис налаштувань розширення").

- Правильна іконка для двостороннього спілкування виглядає так:
- Я не отримую сповіщення, чому?
	- Надайте додатку всі дозволи в налаштуваннях
	- Увімкніть сповіщення в налаштуваннях програми (Налаштування -> Сповіщення програми)

Яку SD-карту я можу використовувати?

• SD-карта з максимальним об'ємом пам'яті 128 ГБ і мінімальним класом швидкості CLASS 10 у форматі FAT32.

Коли пам'ять SD-карти заповнюється, найстаріші записи автоматично перезаписуються чи користувачеві доводиться видаляти їх вручну?

• Так, записи перезаписуються автоматично.

Хто може користуватися обладнанням?

- Об'єкти завжди повинні мати адміністратора (власника)
- Адміністратор може надати доступ до пристрою іншим членам сім'ї та призначити їм права